## **HOW TO ACCESS YOUR LAB RESULTS**

## Patient Portal

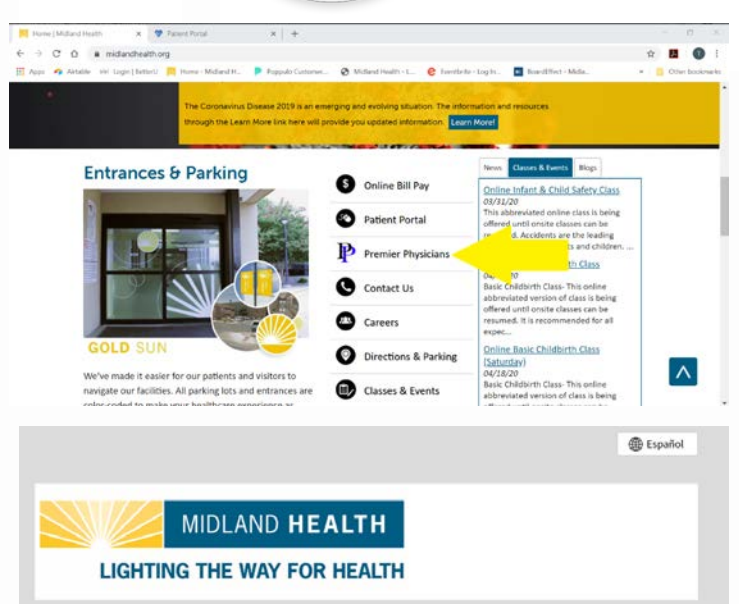

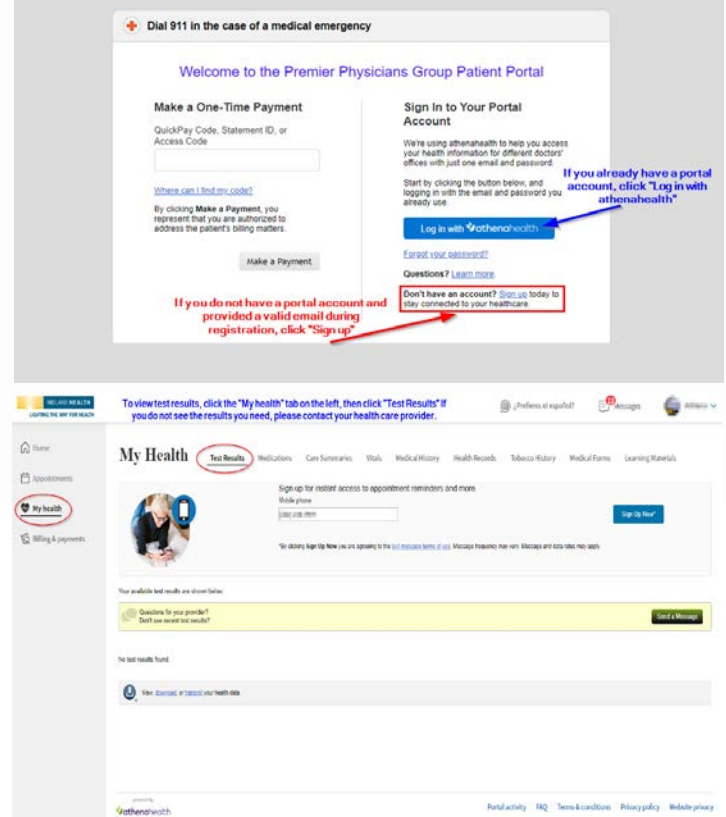

Follow the below steps to sign up for a Patient Portal Account.

**Step ONE:** Go to [www.midlandhealth.org](http://www.midlandhealth.org/) **Step TWO:** Click on Premier Physicians **Step THREE**: Sign into your account or if you do not have one select Sign Up.

**Step FOUR:** Fill out your patient information, it must match what you provided to your healthcare provider. **Step FIVE**: Select which method you would like to receive your temporary passcode to verify your

identify.

**Step SIX:** Once you receive your passcode, key it in and click CONTINUE.

**Step SEVEN:** Create a password for your account and click CONTINUE.

**Step EIGHT**: To view test results, click MY HEALTH tab on the left. Then click TEST RESULTS at the top. If you do not see your results, please contact your healthcare provider.

Are you having trouble? Please call 432-686-6600 or 432-686-6608 for assistance.

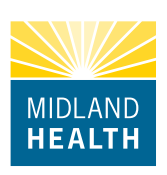

All patients will be called within 72 hours of receiving results.